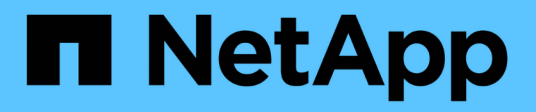

## **Hardware installieren**

Cluster and storage switches

NetApp April 25, 2024

This PDF was generated from https://docs.netapp.com/de-de/ontap-systems-switches/switch-cisco-92300/setup-worksheet-92300yc.html on April 25, 2024. Always check docs.netapp.com for the latest.

# **Inhalt**

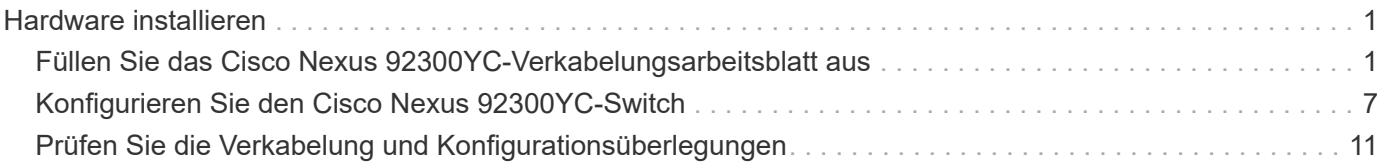

## <span id="page-2-0"></span>**Hardware installieren**

## <span id="page-2-1"></span>**Füllen Sie das Cisco Nexus 92300YC-Verkabelungsarbeitsblatt aus**

Wenn Sie die unterstützten Plattformen dokumentieren möchten, laden Sie eine PDF-Datei dieser Seite herunter, und füllen Sie das Verkabelungsarbeitsblatt aus.

Das Verkabelungsarbeitsblatt enthält Beispiele für empfohlene Port-Zuweisungen von den Switches zu den Controllern. Das leere Arbeitsblatt bietet eine Vorlage, die Sie beim Einrichten des Clusters verwenden können.

#### **Beispiel für eine Verkabelung**

Die Beispielanschlussdefinition für jedes Switch-Paar lautet wie folgt:

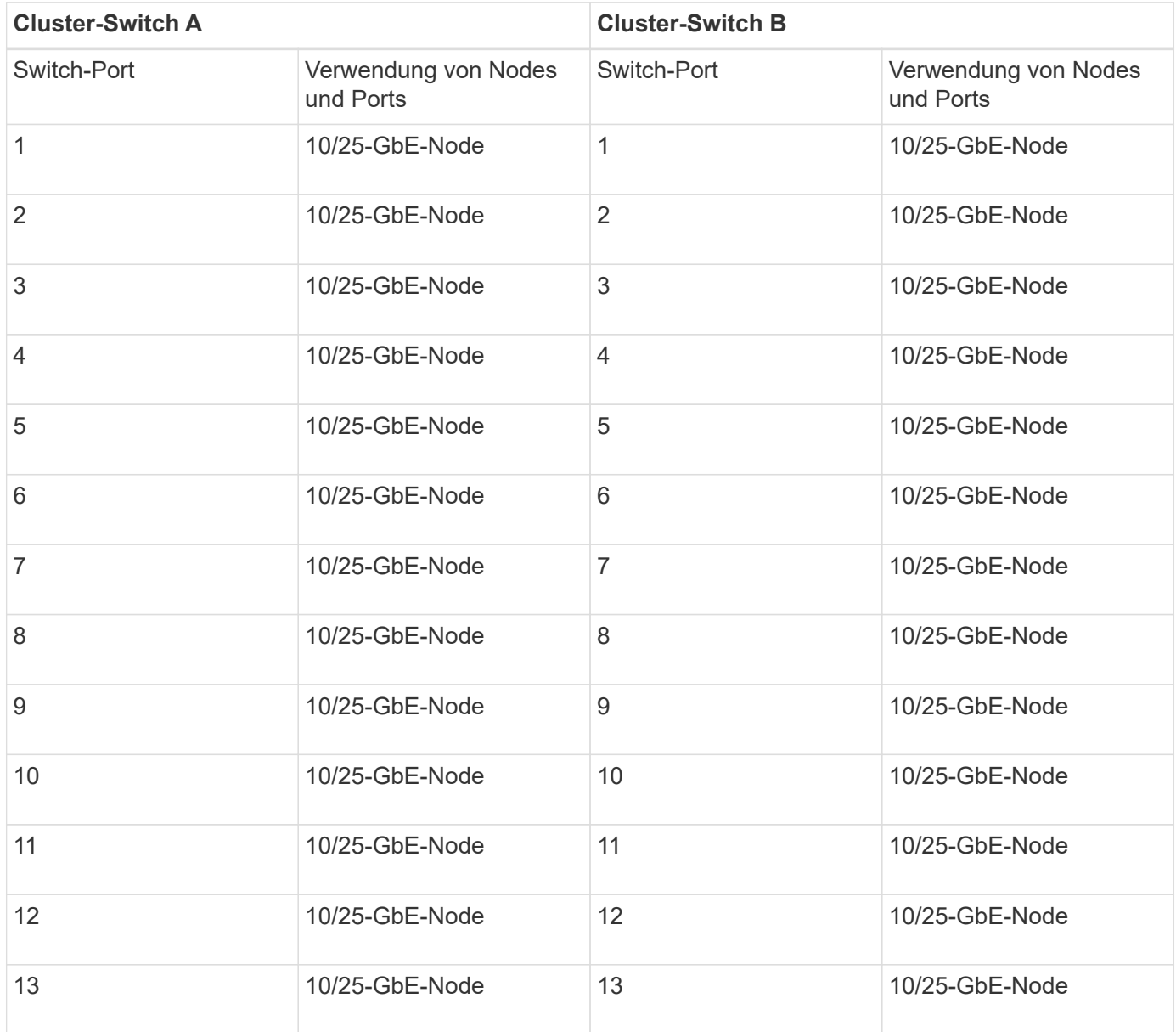

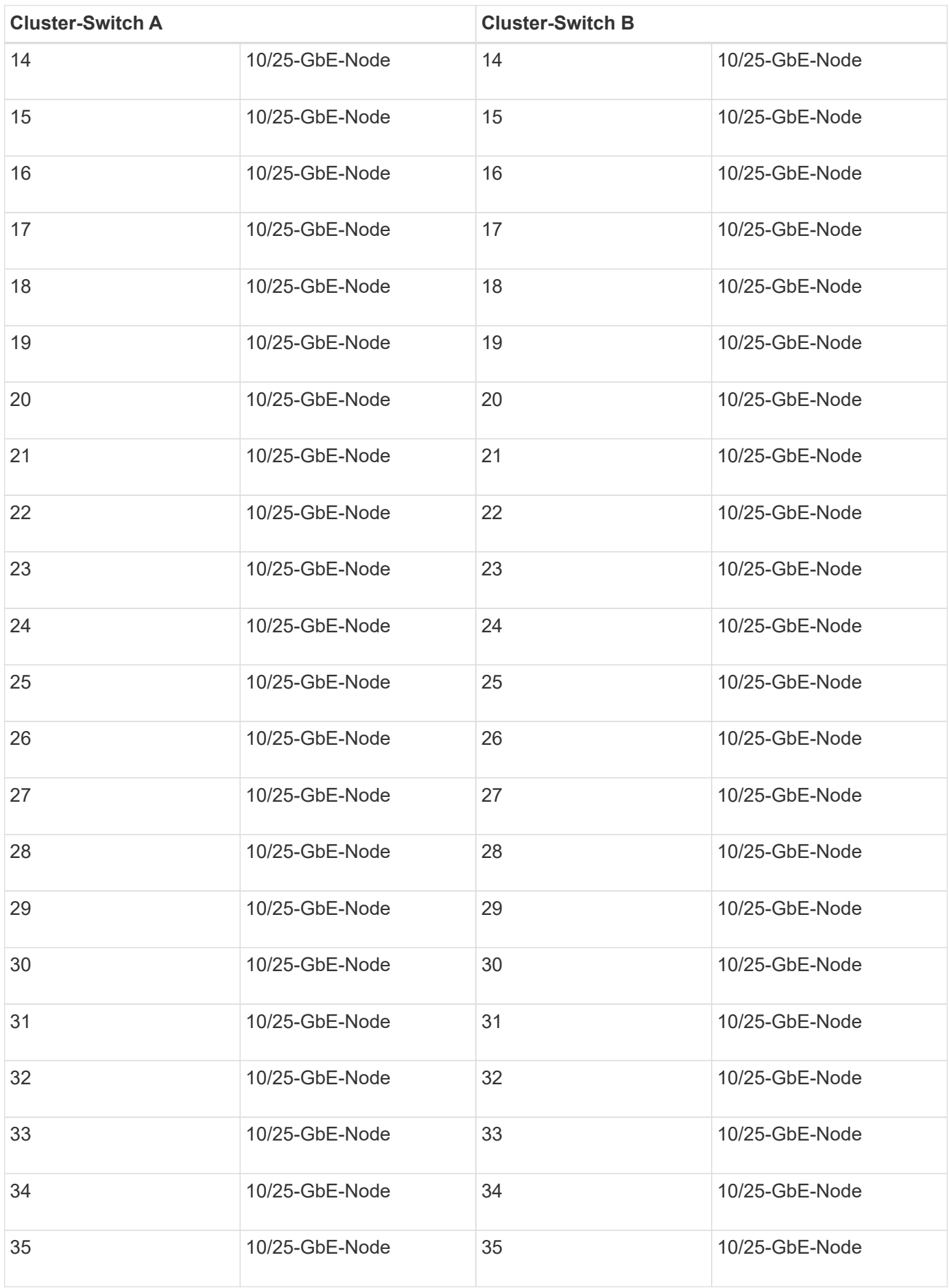

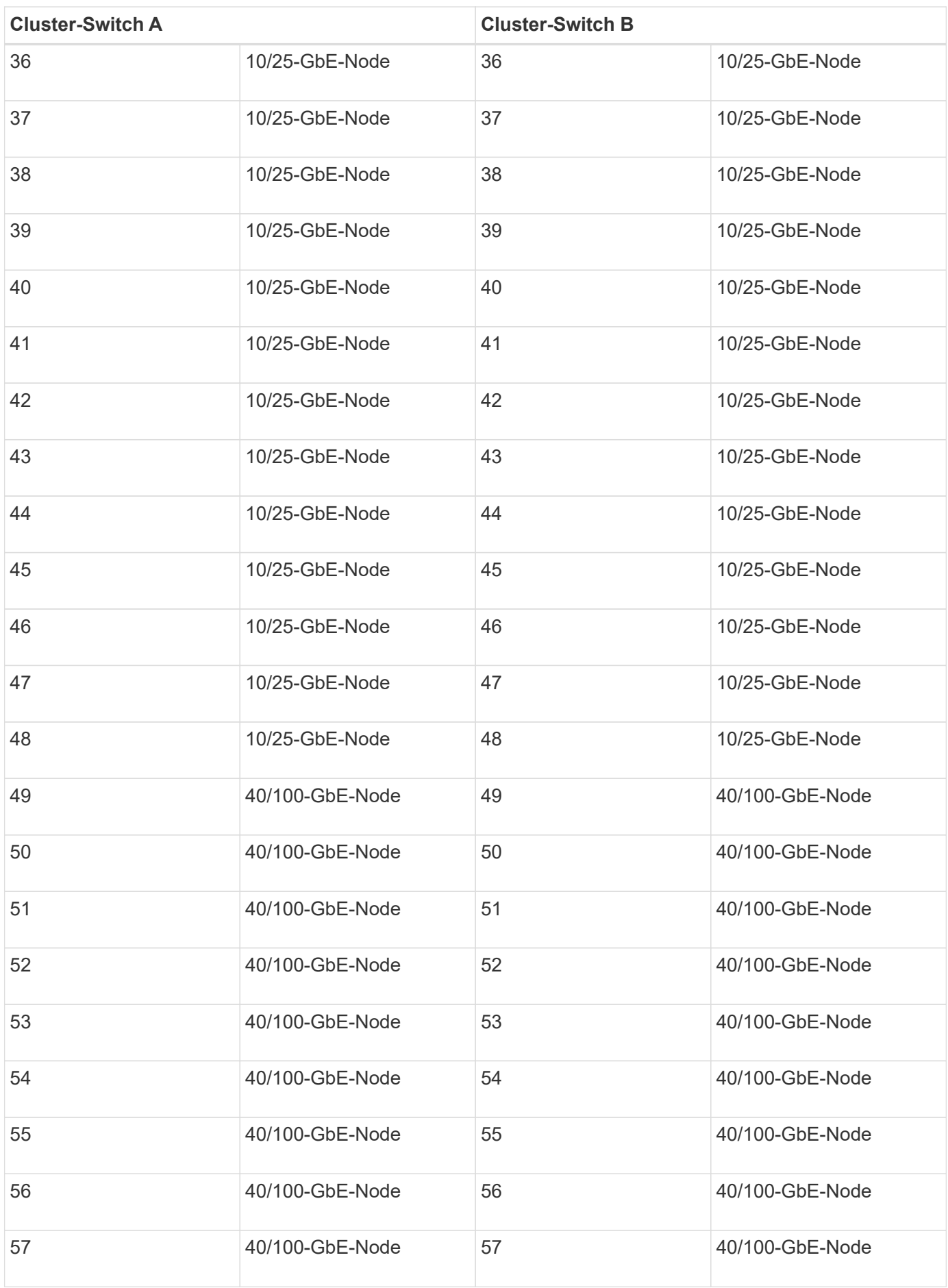

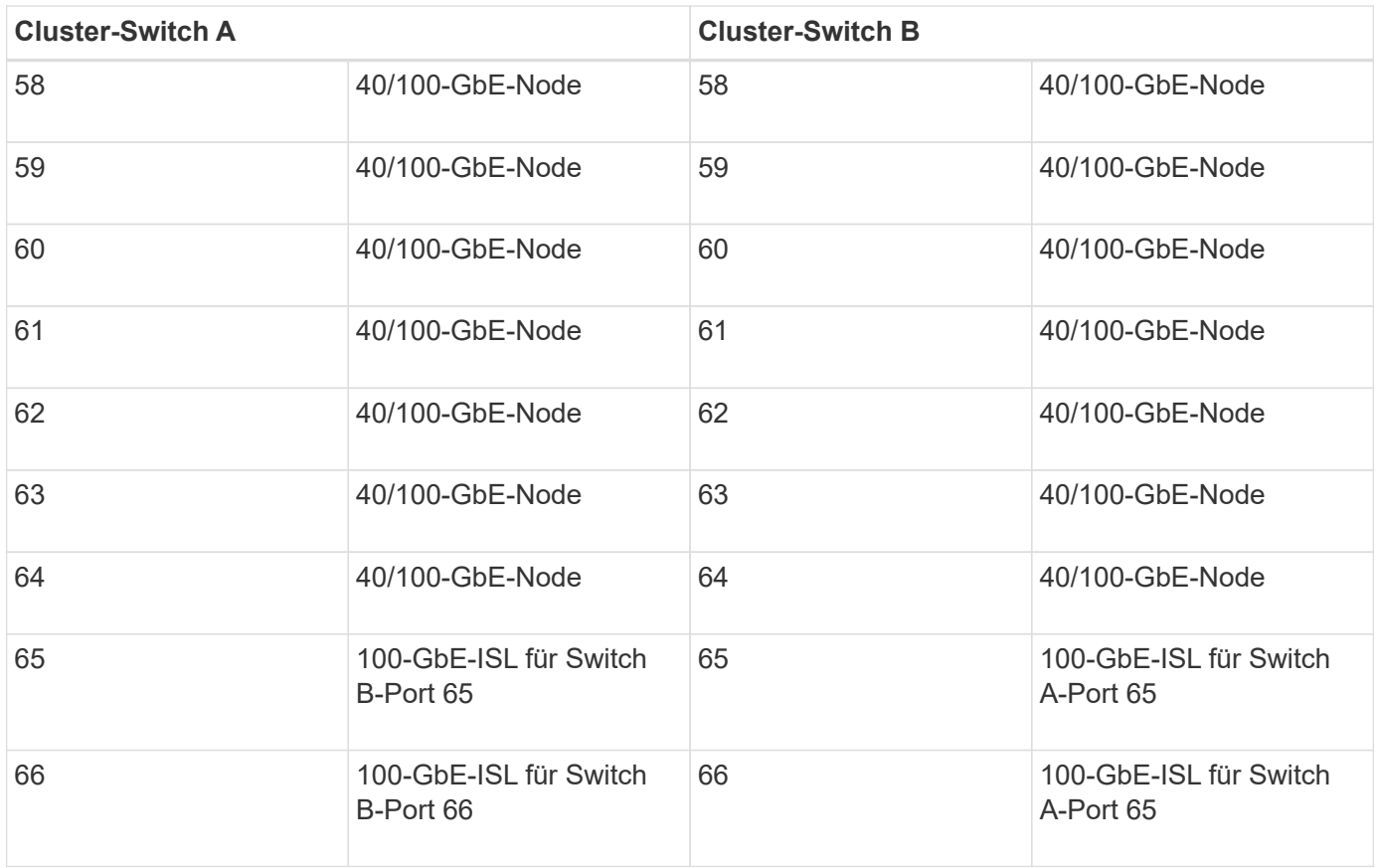

#### **Leeres Verkabelungsarbeitsblatt**

Sie können das leere Verkabelungsarbeitsblatt verwenden, um die Plattformen zu dokumentieren, die als Nodes in einem Cluster unterstützt werden. Der Abschnitt "*supported Cluster Connections*" des ["Hardware](https://hwu.netapp.com) [Universe"](https://hwu.netapp.com) Definiert die von der Plattform verwendeten Cluster-Ports.

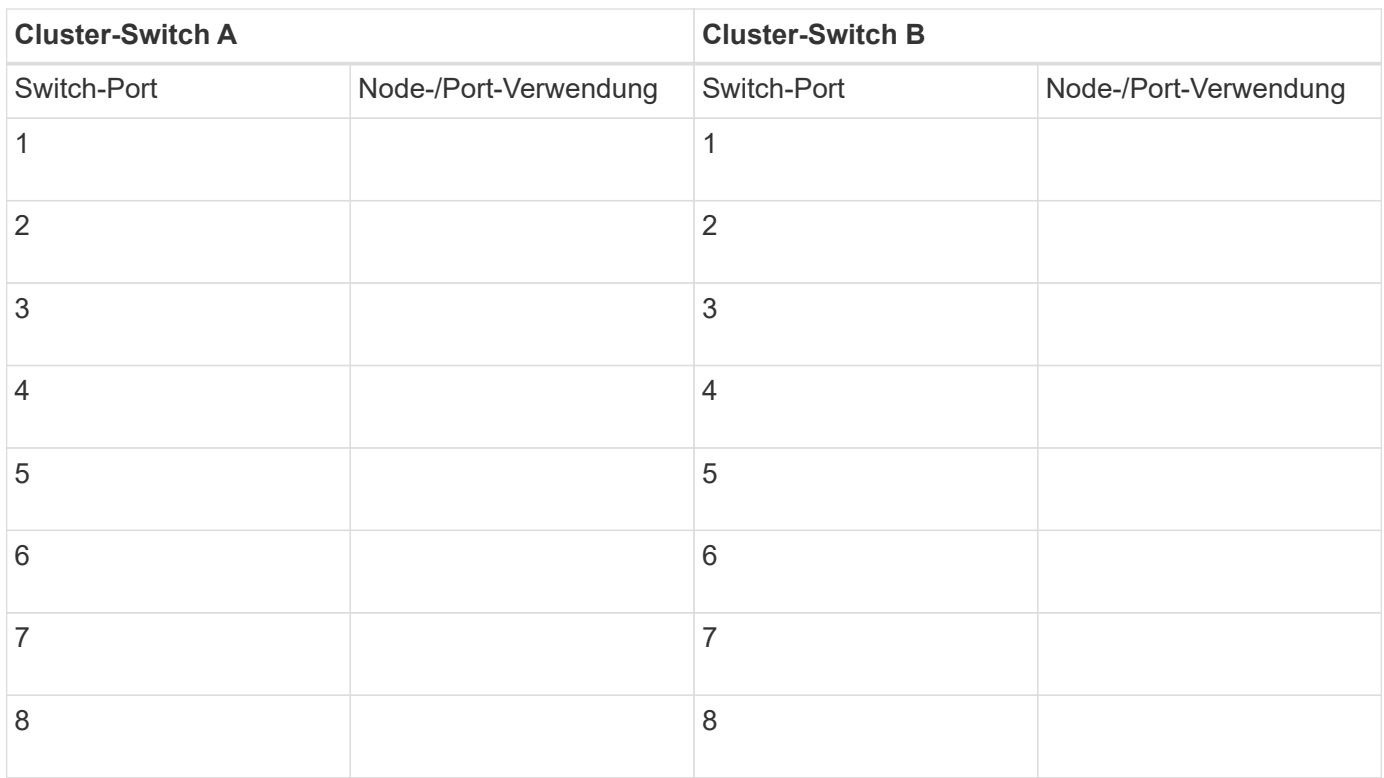

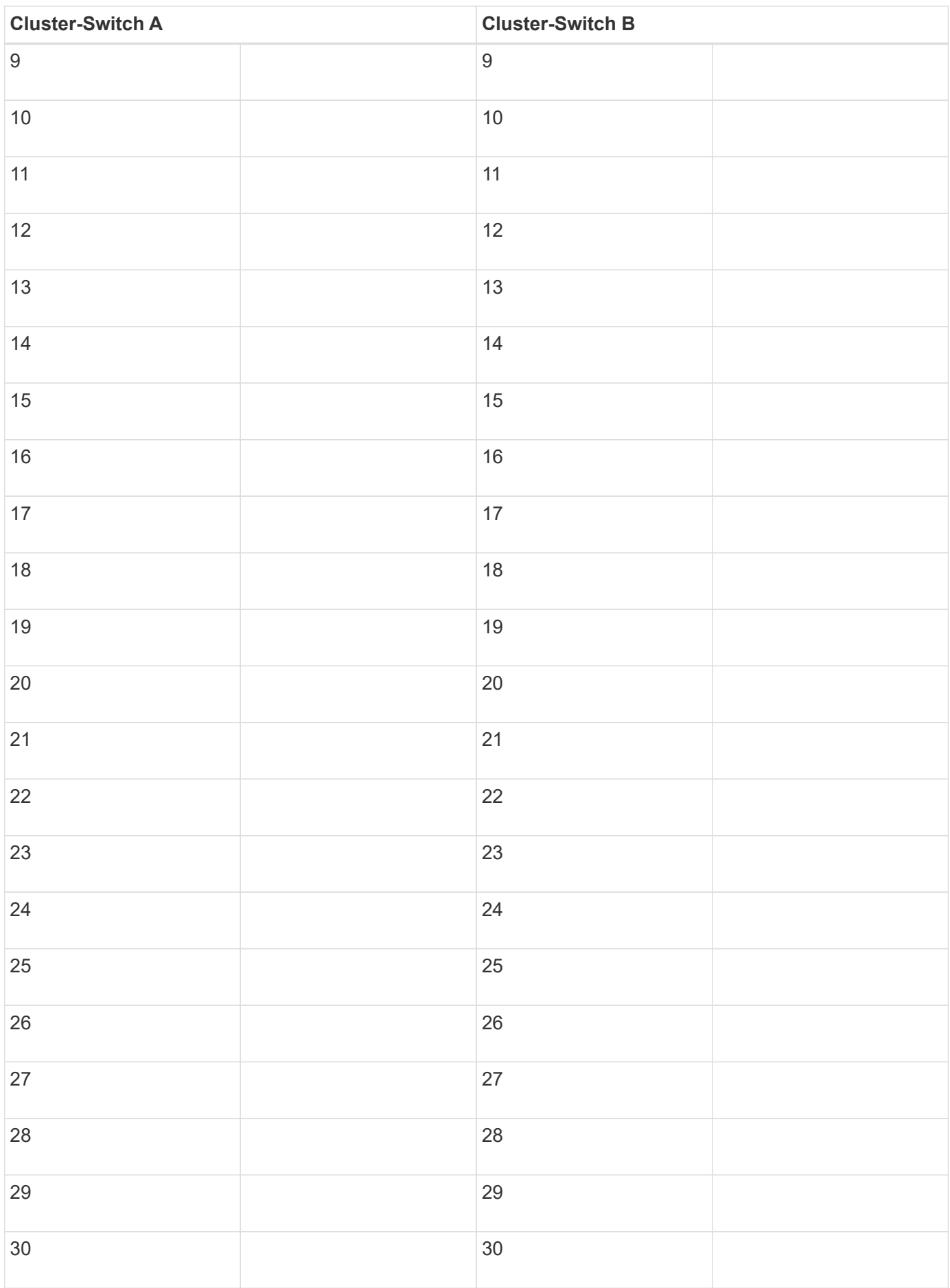

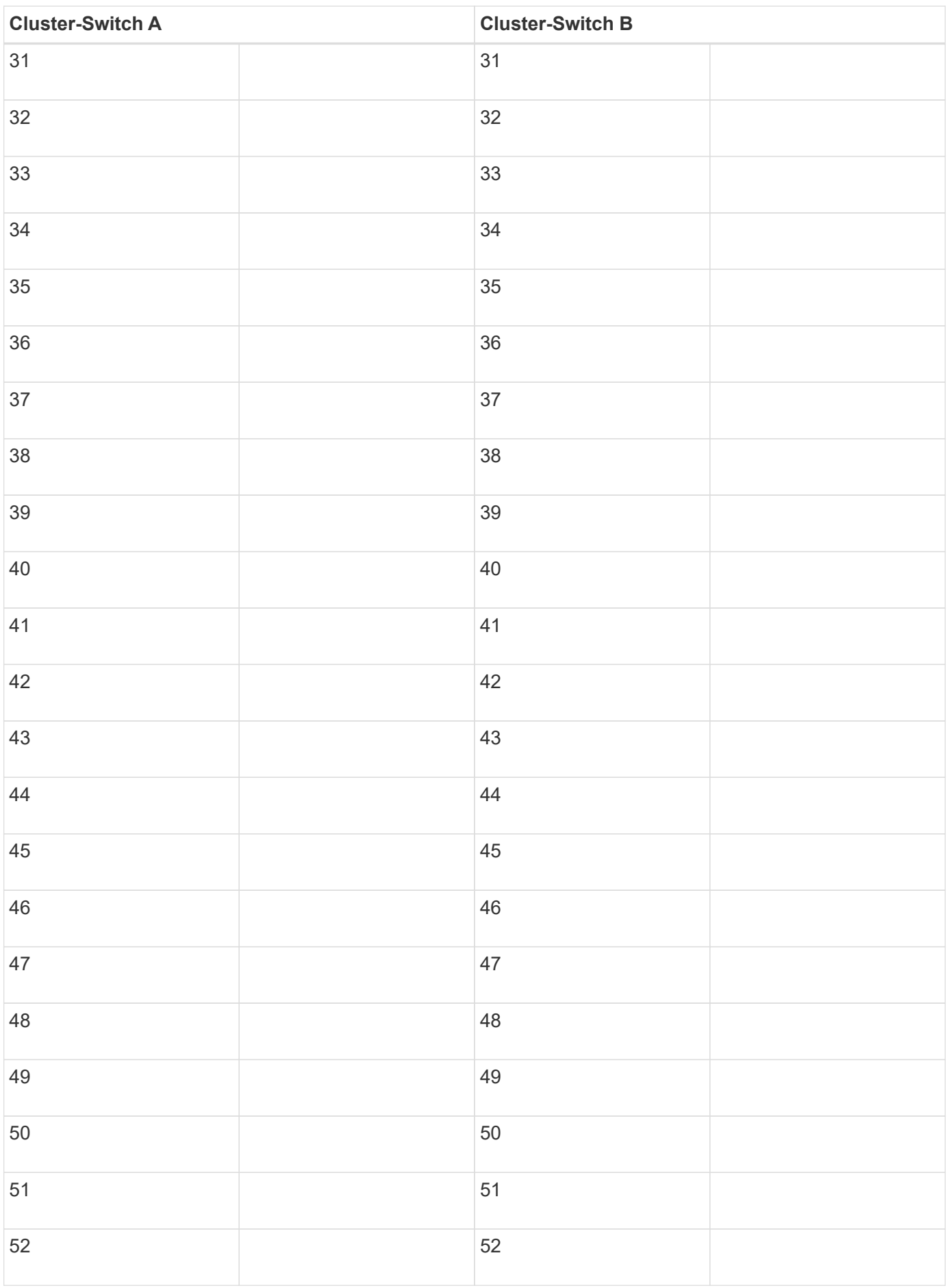

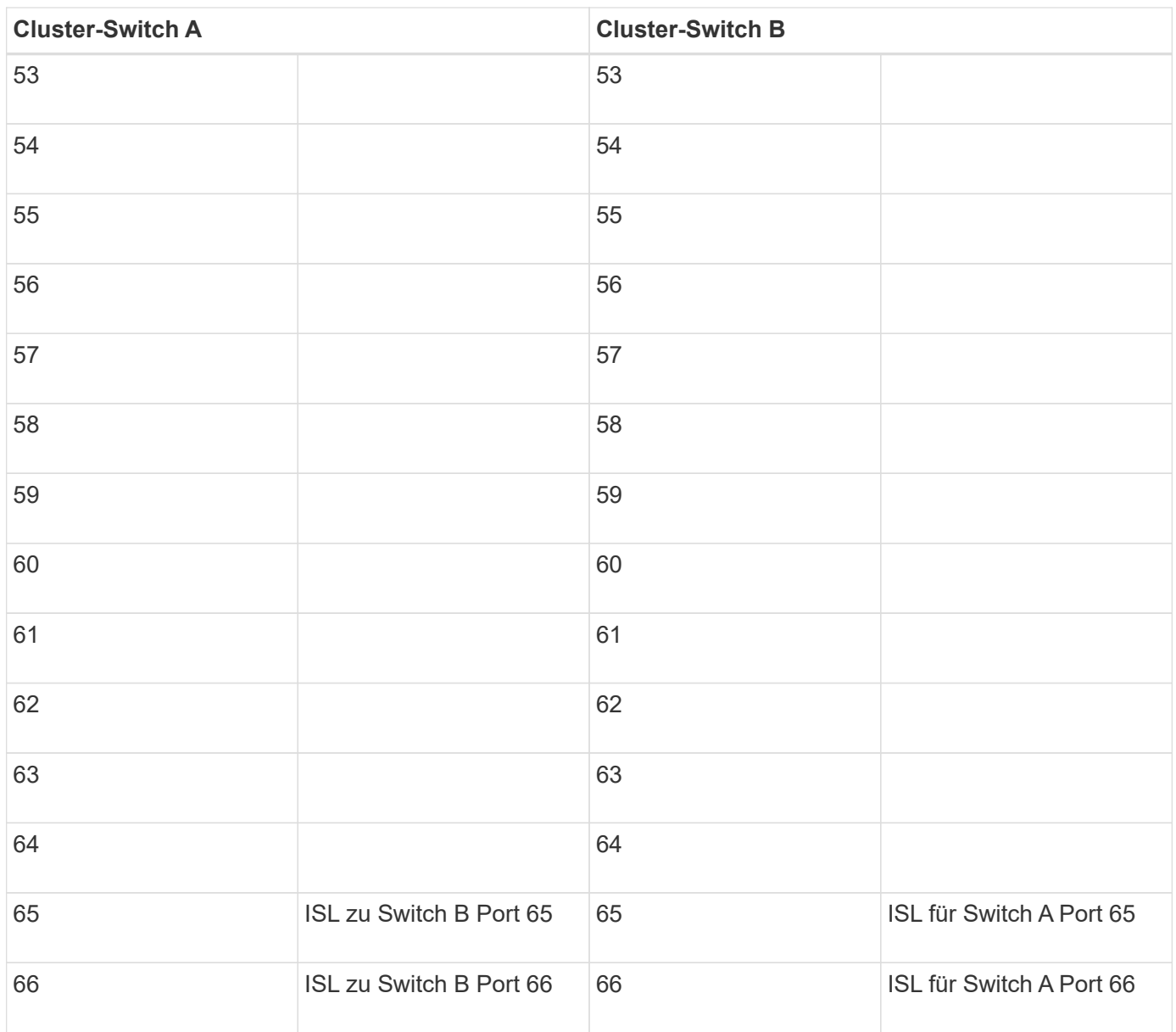

## <span id="page-8-0"></span>**Konfigurieren Sie den Cisco Nexus 92300YC-Switch**

Gehen Sie wie folgt vor, um den Cisco Nexus 92300YC-Switch einzurichten und zu konfigurieren.

#### **Schritte**

- 1. Verbinden Sie den seriellen Port mit einem Host oder einem seriellen Port.
- 2. Verbinden Sie den Verwaltungsport (auf der Seite des Switches ohne Port) mit dem gleichen Netzwerk, in dem sich der SFTP-Server befindet.
- 3. Legen Sie an der Konsole die seriellen Einstellungen der Host-Seite fest:
	- 9600 Baud
	- 8 Datenbits
	- 1 Stoppbit
	- Parität: Keine
- Flusskontrolle: Keine
- 4. Beim ersten Booten oder Neustart nach dem Löschen der laufenden Konfiguration wird der Nexus 92300YC-Switch in einem Boot-Zyklus ausgeführt. Unterbrechen Sie diesen Zyklus, indem Sie **yes** eingeben, um das Einschalten der automatischen Provisionierung abzubrechen.

Das Setup des Systemadministratorkontos wird angezeigt.

#### **Beispiel anzeigen**

\$ VDC-1 %\$ %POAP-2-POAP\_INFO: - Abort Power On Auto Provisioning [yes - continue with normal setup, skip - bypass password and basic configuration, no - continue with Power On Auto Provisioning] (yes/skip/no)[no]: **y** Disabling POAP.......Disabling POAP 2019 Apr 10 00:36:17 switch %\$ VDC-1 %\$ poap: Rolling back, please wait... (This may take 5-15 minutes) ---- System Admin Account Setup ---- Do you want to enforce secure password standard (yes/no) [y]:

5. Geben Sie \* y\* ein, um den sicheren Kennwortstandard durchzusetzen:

```
Do you want to enforce secure password standard (yes/no) [y]: y
```
6. Geben Sie das Passwort für den Benutzer admin ein und bestätigen Sie es:

```
Enter the password for "admin":
Confirm the password for "admin":
```
7. Geben Sie **yes** ein, um das Dialogfeld Grundkonfiguration des Systems aufzurufen.

This setup utility will guide you through the basic configuration of the system. Setup configures only enough connectivity for management of the system. Please register Cisco Nexus9000 Family devices promptly with your supplier. Failure to register may affect response times for initial service calls. Nexus9000 devices must be registered to receive entitled support services.

Press Enter at anytime to skip a dialog. Use ctrl-c at anytime to skip the remaining dialogs.

Would you like to enter the basic configuration dialog (yes/no):

8. Ein weiteres Anmeldekonto erstellen:

```
Create another login account (yes/no) [n]:
```
9. Konfigurieren Sie die SNMP-Community-Strings Read-Only und read-write:

```
Configure read-only SNMP community string (yes/no) [n]:
```

```
Configure read-write SNMP community string (yes/no) [n]:
```
10. Konfigurieren Sie den Namen des Cluster-Switches:

Enter the switch name : **cs2**

11. Konfigurieren Sie die Out-of-Band-Managementoberfläche:

```
Continue with Out-of-band (mgmt0) management configuration? (yes/no)
[y]: y
Mgmt0 IPv4 address : 172.22.133.216
Mgmt0 IPv4 netmask : 255.255.224.0
Configure the default gateway? (yes/no) [y]: y
IPv4 address of the default gateway : 172.22.128.1
```
12. Erweiterte IP-Optionen konfigurieren:

Configure advanced IP options? (yes/no) [n]: **n**

13. Telnet-Dienste konfigurieren:

```
Enable the telnet service? (yes/no) [n]: n
```
14. Konfigurieren von SSH-Diensten und SSH-Schlüsseln:

```
Enable the ssh service? (yes/no) [y]: y
         Type of ssh key you would like to generate (dsa/rsa) [rsa]: rsa
         Number of rsa key bits <1024-2048> [1024]: 2048
```
15. Weitere Einstellungen konfigurieren:

```
Configure the ntp server? (yes/no) [n]: n
    Configure default interface layer (L3/L2) [L2]: L2
    Configure default switchport interface state (shut/noshut) [noshut]:
noshut
    Configure CoPP system profile (strict/moderate/lenient/dense)
[strict]: strict
```
16. Bestätigen Sie die Switch-Informationen und speichern Sie die Konfiguration:

```
Would you like to edit the configuration? (yes/no) [n]: n
Use this configuration and save it? (yes/no) [y]: y
[] 100%
Copy complete, now saving to disk (please wait)...
Copy complete.
```
#### **Was kommt als Nächstes?**

["Bereiten Sie sich auf die Installation der NX-OS-Software und der RCF vor"](https://docs.netapp.com/de-de/ontap-systems-switches/switch-cisco-92300/install-nxos-overview.html).

### <span id="page-12-0"></span>**Prüfen Sie die Verkabelung und Konfigurationsüberlegungen**

Bevor Sie Ihren Cisco 92300YC-Switch konfigurieren, gehen Sie die folgenden Überlegungen durch.

#### **Unterstützung für NVIDIA CX6-, CX6-DX- und CX7-Ethernet-Ports**

Wenn Sie einen Switch-Port mit einem ONTAP-Controller über NVIDIA ConnectX-6 (CX6), ConnectX-6 DX (CX6-DX) oder ConnectX-7 (CX7) NIC-Ports verbinden, müssen Sie die Switch-Port-Geschwindigkeit fest kodieren.

```
(cs1)(config)# interface Ethernet1/19
For 100GbE speed:
(cs1)(config-if)# speed 100000
For 40GbE speed:
(cs1)(config-if)# speed 40000
(cs1)(config-if)# no negotiate auto
(cs1)(config-if)# exit
(cs1)(config)# exit
Save the changes:
(cs1)# copy running-config startup-config
```
Siehe ["Hardware Universe"](https://hwu.netapp.com/Switch/Index) Weitere Informationen zu Switch-Ports.

#### **Copyright-Informationen**

Copyright © 2024 NetApp. Alle Rechte vorbehalten. Gedruckt in den USA. Dieses urheberrechtlich geschützte Dokument darf ohne die vorherige schriftliche Genehmigung des Urheberrechtsinhabers in keiner Form und durch keine Mittel – weder grafische noch elektronische oder mechanische, einschließlich Fotokopieren, Aufnehmen oder Speichern in einem elektronischen Abrufsystem – auch nicht in Teilen, vervielfältigt werden.

Software, die von urheberrechtlich geschütztem NetApp Material abgeleitet wird, unterliegt der folgenden Lizenz und dem folgenden Haftungsausschluss:

DIE VORLIEGENDE SOFTWARE WIRD IN DER VORLIEGENDEN FORM VON NETAPP ZUR VERFÜGUNG GESTELLT, D. H. OHNE JEGLICHE EXPLIZITE ODER IMPLIZITE GEWÄHRLEISTUNG, EINSCHLIESSLICH, JEDOCH NICHT BESCHRÄNKT AUF DIE STILLSCHWEIGENDE GEWÄHRLEISTUNG DER MARKTGÄNGIGKEIT UND EIGNUNG FÜR EINEN BESTIMMTEN ZWECK, DIE HIERMIT AUSGESCHLOSSEN WERDEN. NETAPP ÜBERNIMMT KEINERLEI HAFTUNG FÜR DIREKTE, INDIREKTE, ZUFÄLLIGE, BESONDERE, BEISPIELHAFTE SCHÄDEN ODER FOLGESCHÄDEN (EINSCHLIESSLICH, JEDOCH NICHT BESCHRÄNKT AUF DIE BESCHAFFUNG VON ERSATZWAREN ODER -DIENSTLEISTUNGEN, NUTZUNGS-, DATEN- ODER GEWINNVERLUSTE ODER UNTERBRECHUNG DES GESCHÄFTSBETRIEBS), UNABHÄNGIG DAVON, WIE SIE VERURSACHT WURDEN UND AUF WELCHER HAFTUNGSTHEORIE SIE BERUHEN, OB AUS VERTRAGLICH FESTGELEGTER HAFTUNG, VERSCHULDENSUNABHÄNGIGER HAFTUNG ODER DELIKTSHAFTUNG (EINSCHLIESSLICH FAHRLÄSSIGKEIT ODER AUF ANDEREM WEGE), DIE IN IRGENDEINER WEISE AUS DER NUTZUNG DIESER SOFTWARE RESULTIEREN, SELBST WENN AUF DIE MÖGLICHKEIT DERARTIGER SCHÄDEN HINGEWIESEN WURDE.

NetApp behält sich das Recht vor, die hierin beschriebenen Produkte jederzeit und ohne Vorankündigung zu ändern. NetApp übernimmt keine Verantwortung oder Haftung, die sich aus der Verwendung der hier beschriebenen Produkte ergibt, es sei denn, NetApp hat dem ausdrücklich in schriftlicher Form zugestimmt. Die Verwendung oder der Erwerb dieses Produkts stellt keine Lizenzierung im Rahmen eines Patentrechts, Markenrechts oder eines anderen Rechts an geistigem Eigentum von NetApp dar.

Das in diesem Dokument beschriebene Produkt kann durch ein oder mehrere US-amerikanische Patente, ausländische Patente oder anhängige Patentanmeldungen geschützt sein.

ERLÄUTERUNG ZU "RESTRICTED RIGHTS": Nutzung, Vervielfältigung oder Offenlegung durch die US-Regierung unterliegt den Einschränkungen gemäß Unterabschnitt (b)(3) der Klausel "Rights in Technical Data – Noncommercial Items" in DFARS 252.227-7013 (Februar 2014) und FAR 52.227-19 (Dezember 2007).

Die hierin enthaltenen Daten beziehen sich auf ein kommerzielles Produkt und/oder einen kommerziellen Service (wie in FAR 2.101 definiert) und sind Eigentum von NetApp, Inc. Alle technischen Daten und die Computersoftware von NetApp, die unter diesem Vertrag bereitgestellt werden, sind gewerblicher Natur und wurden ausschließlich unter Verwendung privater Mittel entwickelt. Die US-Regierung besitzt eine nicht ausschließliche, nicht übertragbare, nicht unterlizenzierbare, weltweite, limitierte unwiderrufliche Lizenz zur Nutzung der Daten nur in Verbindung mit und zur Unterstützung des Vertrags der US-Regierung, unter dem die Daten bereitgestellt wurden. Sofern in den vorliegenden Bedingungen nicht anders angegeben, dürfen die Daten ohne vorherige schriftliche Genehmigung von NetApp, Inc. nicht verwendet, offengelegt, vervielfältigt, geändert, aufgeführt oder angezeigt werden. Die Lizenzrechte der US-Regierung für das US-Verteidigungsministerium sind auf die in DFARS-Klausel 252.227-7015(b) (Februar 2014) genannten Rechte beschränkt.

#### **Markeninformationen**

NETAPP, das NETAPP Logo und die unter [http://www.netapp.com/TM](http://www.netapp.com/TM\) aufgeführten Marken sind Marken von NetApp, Inc. Andere Firmen und Produktnamen können Marken der jeweiligen Eigentümer sein.